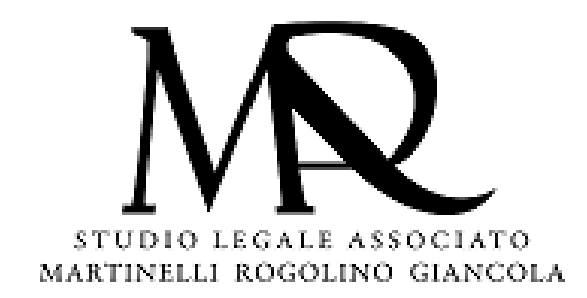

**1**

### Cliccare qui Home - Casellario-Servizi-al-Cittadino (giustizia.it)

Oppure copiare e incollare sull'url di internet hiips://certificaticasellario.giustizia.it/sac/

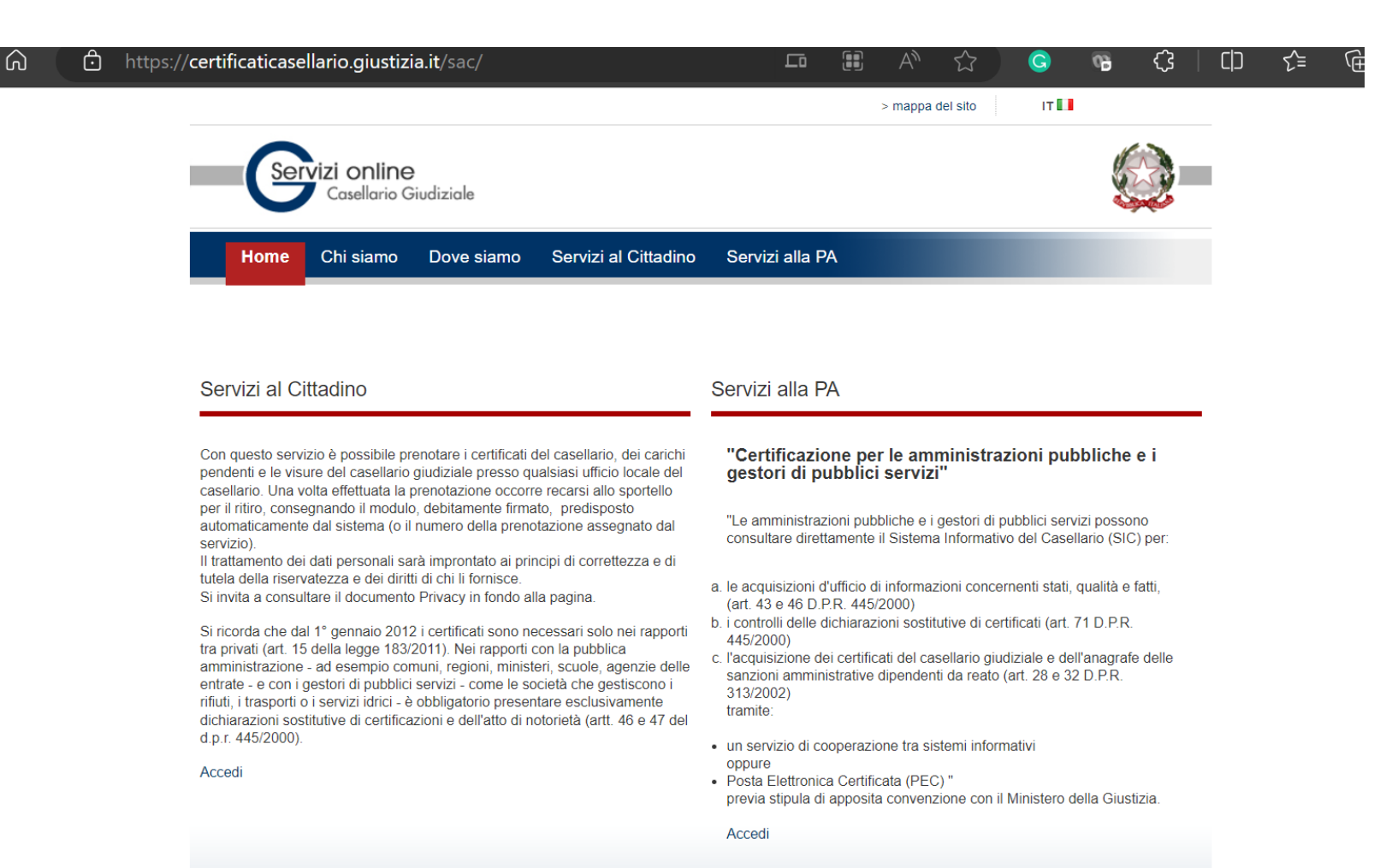

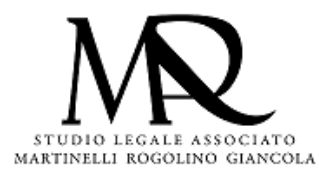

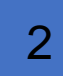

### 2 Cliccare "**SERVIZI AL CITTADINO"** e poi "**ACCEDI"**

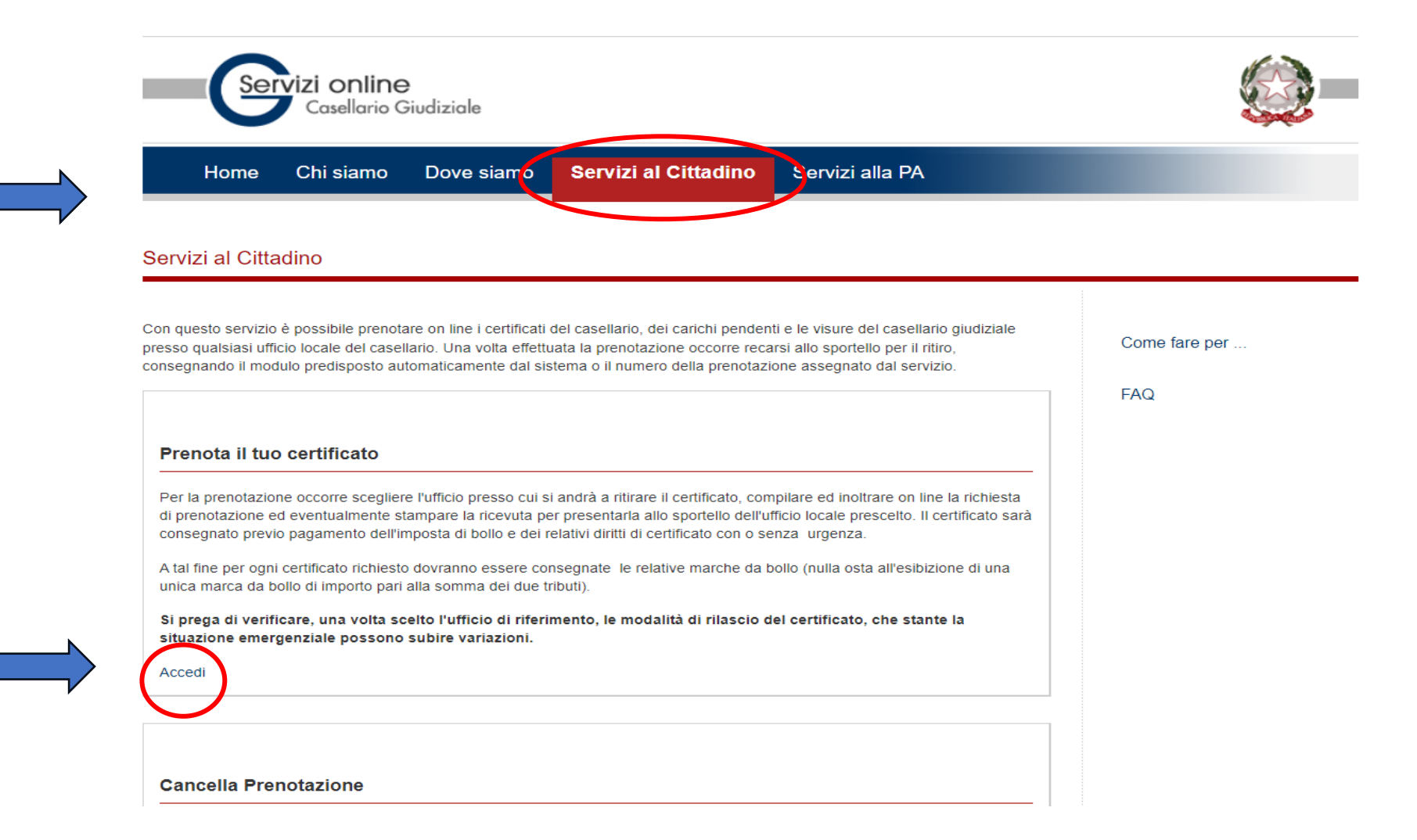

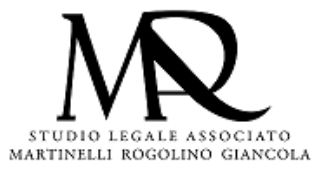

 $C<sub>C</sub>$ 

 $F$ A

### 3 **Per effettuare la richiesta digitale del certificato scegliere tra l'elenco delle Regioni**

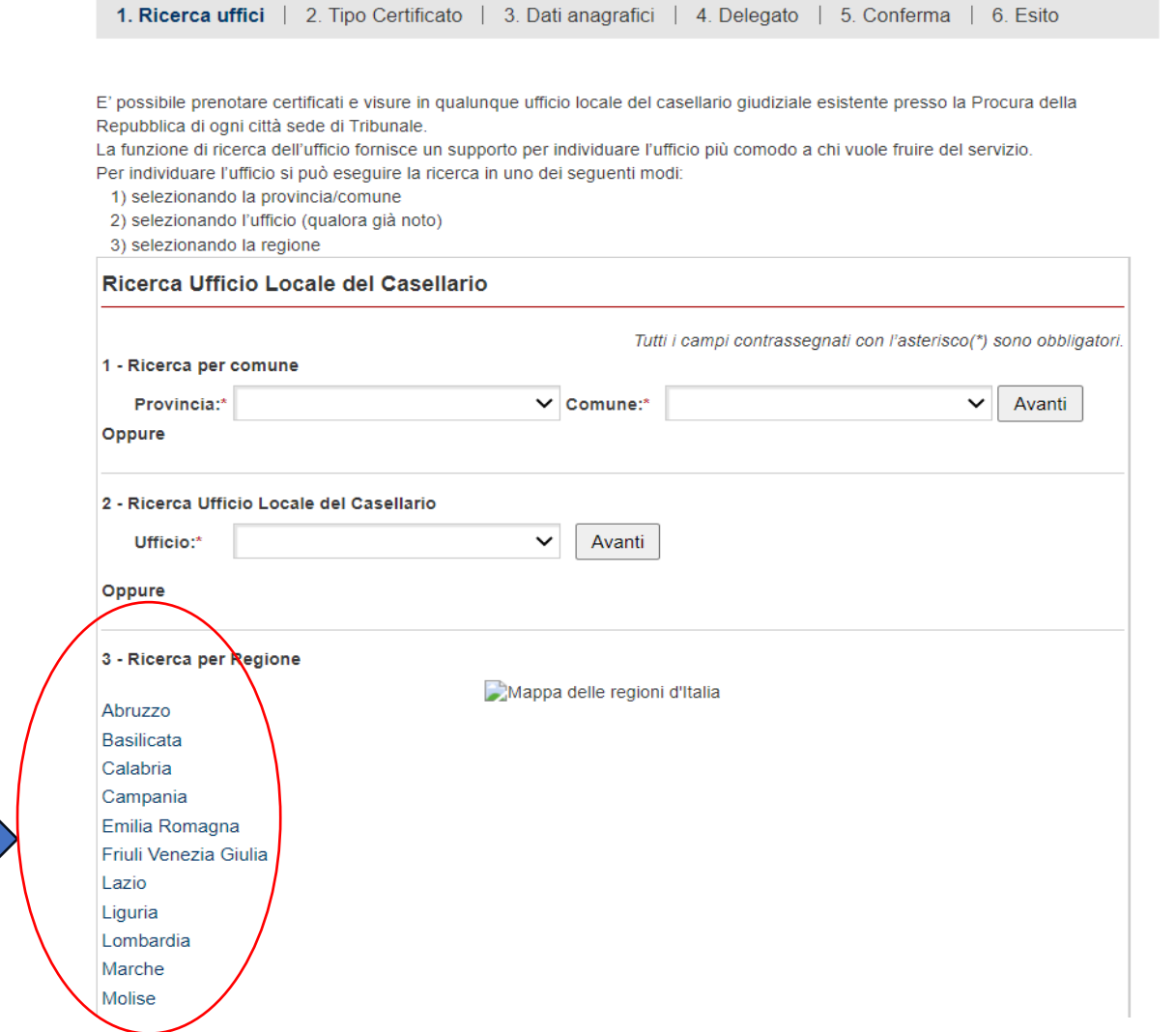

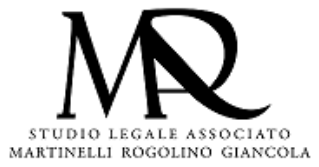

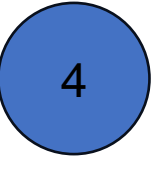

Proseguire utilizzando le schermate di riferimento ed in particolare introdurre I seguenti dati

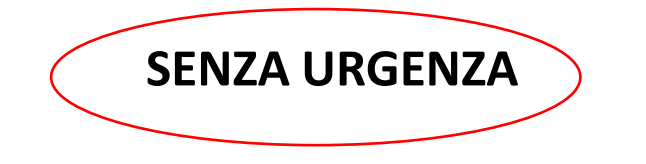

**SENZA URGENZA** 1

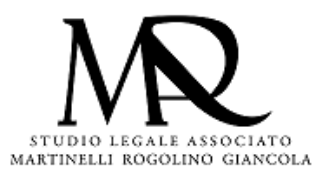

#### 5 Nella pagina successiva inserire i seguenti dati

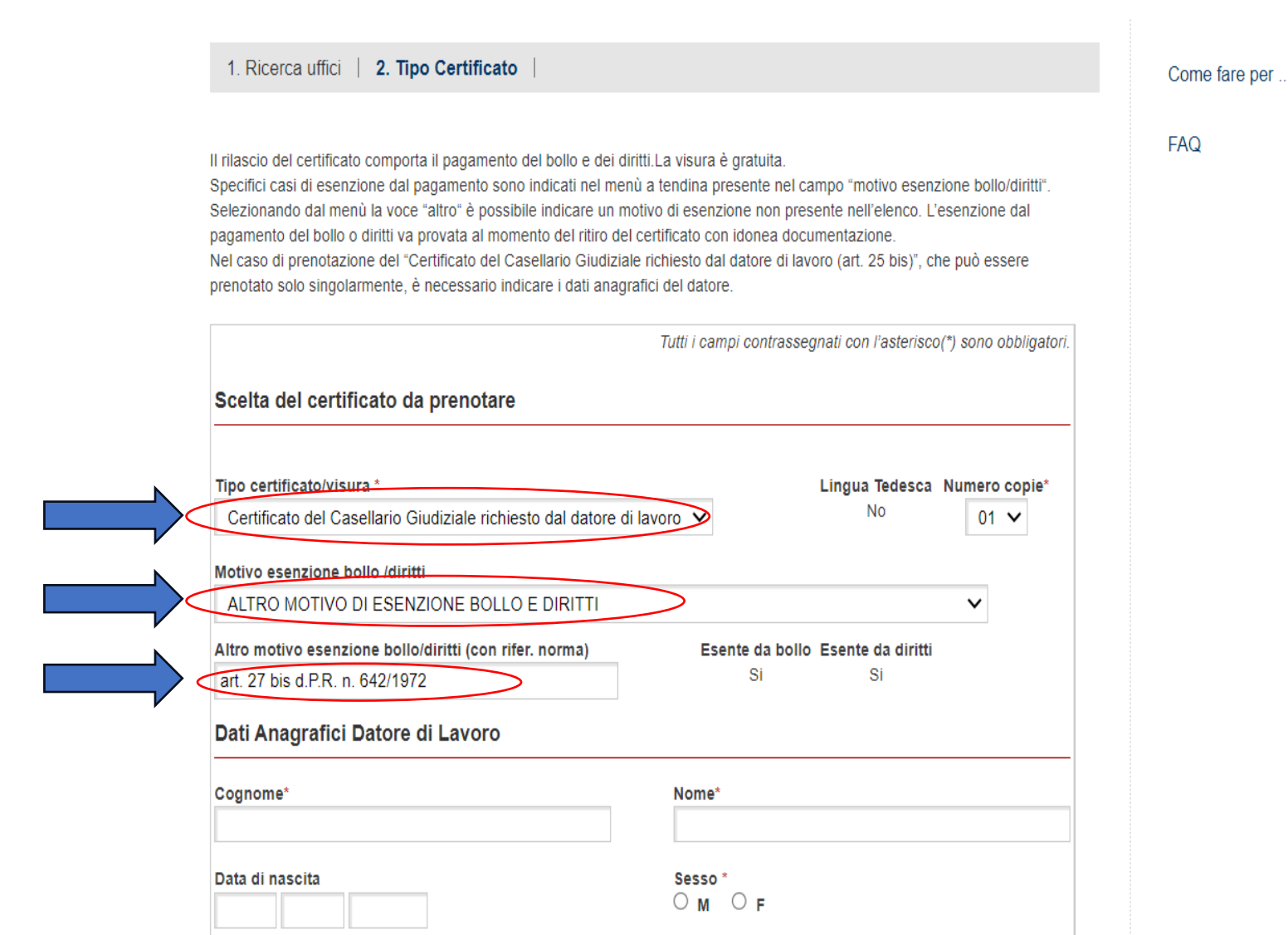

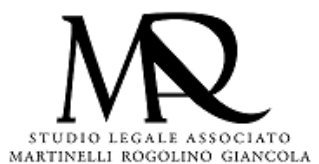

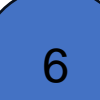

6 Proseguire con i dati anagrafici del collaboratore di cui si richiede certificato penale

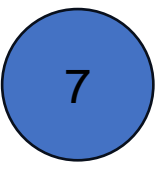

Alcune Procure Penali inviano il certificato via email, la maggior parte richiede di ritirarlo di persona muniti di autorizzazione del lavoratore/collaboratore e copia del suo documento di identità

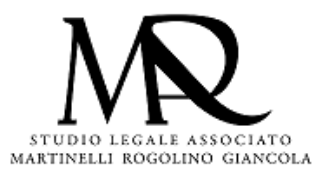

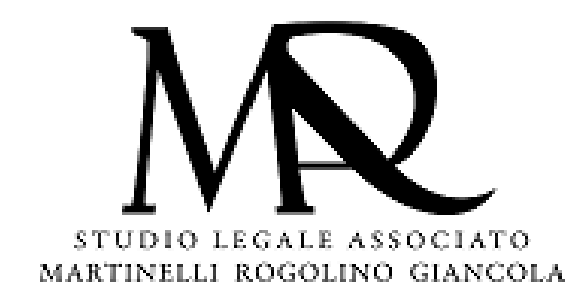

## **Speriamo di aver reso un servizio utile**

**Per ulteriori richieste rivolgersi a segreteria@martinellirogolino.it**

**Avv. Biagio Giancola**